# University of Colorado Denver & Anschutz Campus Specific Guidelines

<span id="page-0-1"></span><span id="page-0-0"></span>[University Staff](#page-2-0) – Begin Search

University Staff – [Direct Appointments based on Previous Search or Prior Employment w/ CU or Affiliate](#page-3-0)

University Staff – [Appoint a current CU employee within your own Department/Org into a different position number based on Lateral or Promotional Move](#page-4-0)

University Staff – [Appoint a current CU employee from another Department/Org into a different position number based on Transfer](#page-5-0)

University Staff – [Update with Increase \(employee remains in current position number\) within Department, School, or College](#page-6-0)

University Staff – [Update Only for current employee within Department, School, or College](#page-7-0)

University Staff – [Classified Employee electing Exemption from the State Personnel System and moving to a University Staff Position](#page-8-0)

Classified Staff – [Begin Open Competitive Search](#page-9-0)

Classified Staff – [Reallocation of current Classified Position \(position number will stay the same\)](#page-10-0)

Classified Staff – [Update Only for employee w/in School/College/Department, no change in title or pay](#page-11-0)

# University Staff:

# Classified Staff:

# University of Colorado Denver & Anschutz Campus Specific Guidelines

Faculty (1100 – [1400 Job Code Series\)](#page-12-0) – Begin Search

Faculty (1100 – 1400 Job Code Series, excluding Professor Emeritus) – [Appoint current CU employee or Affiliate who transfers to another Department/Org](#page-13-0)  based on Previous Search, Lateral or Promotional move

Faculty (1100 – 1400 Job Code Series, excluding Professor Emeritus) – [Appoint current CU employee or Affiliate w/in your own Department/Org based on](#page-14-0)  Previous Search, Lateral or Promotional move

Faculty (1100 – 1400 Job Code Series, excluding Professor Emeritus) – [Appoint non-CU employee or Affiliate who qualifies based on appointment with Affiliate](#page-15-0)  or Previous Search

[9 Month Temporary Appointments](#page-16-0) – Hire pre-identified Temp

[9 Month Temporary Appointments](#page-17-0) – Begin Search

[Student Worker \(4100](#page-18-0) – 4400 Job Code Series) – Hire/Rehire

[Student Faculty \(1500 Job Code Series\)](#page-19-0) – Hire/Rehire

Termination – [Voluntary & Involuntary](#page-21-0)

Leave – [Entering Employee Leave in HCM](#page-20-0)

# Faculty:

# Temp & Students:

# Other Processes:

## University Staff – Begin Search

<span id="page-2-0"></span>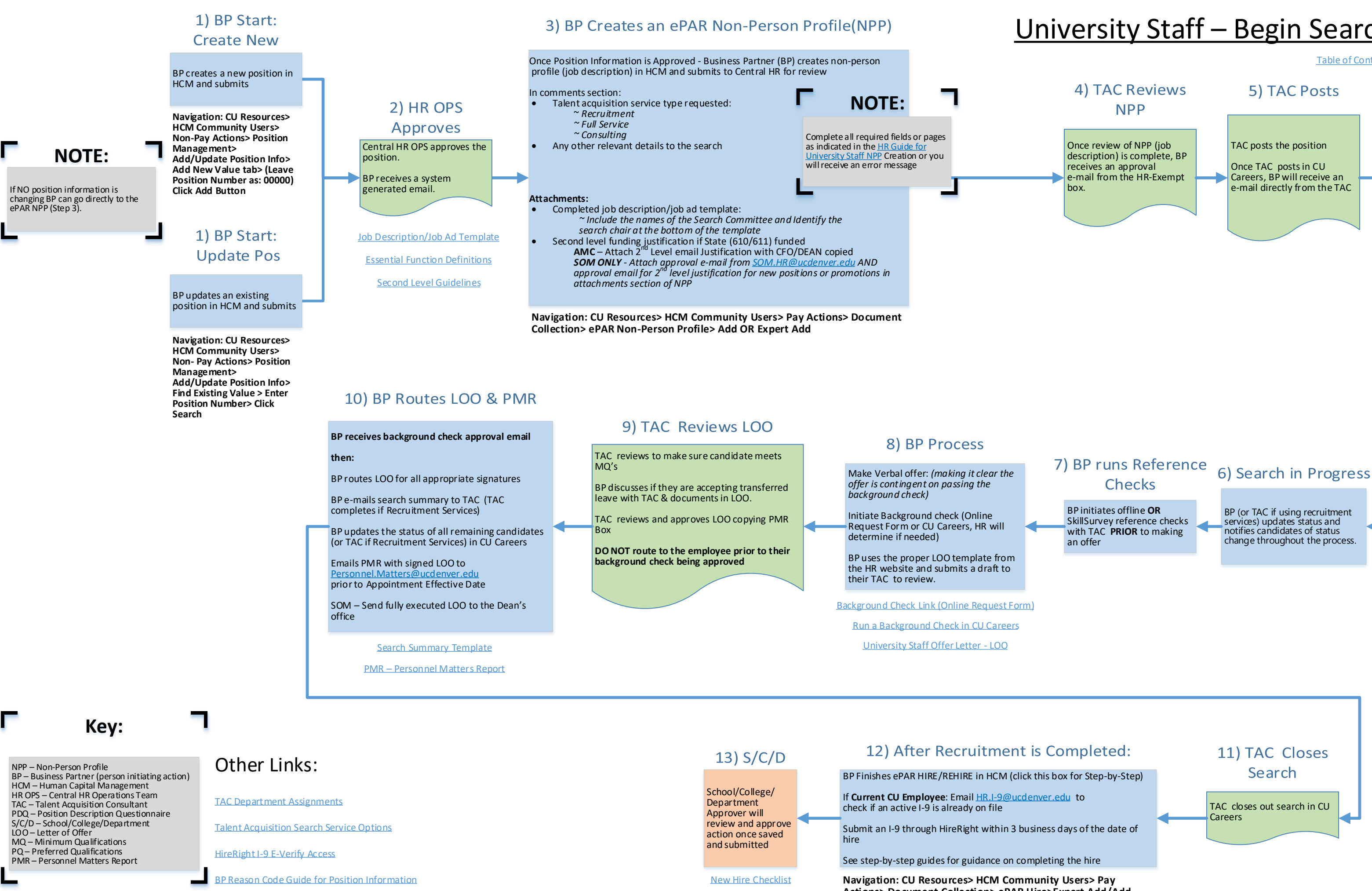

**Actions> Document Collection> ePAR Hire>Expert Add/Add**

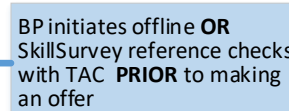

## University Staff – Direct Appointments based on Previous Search or Prior Employment w/ CU or Affiliate

## 4) BP Creates an ePAR Non-Person Profile (NPP)

<span id="page-3-0"></span>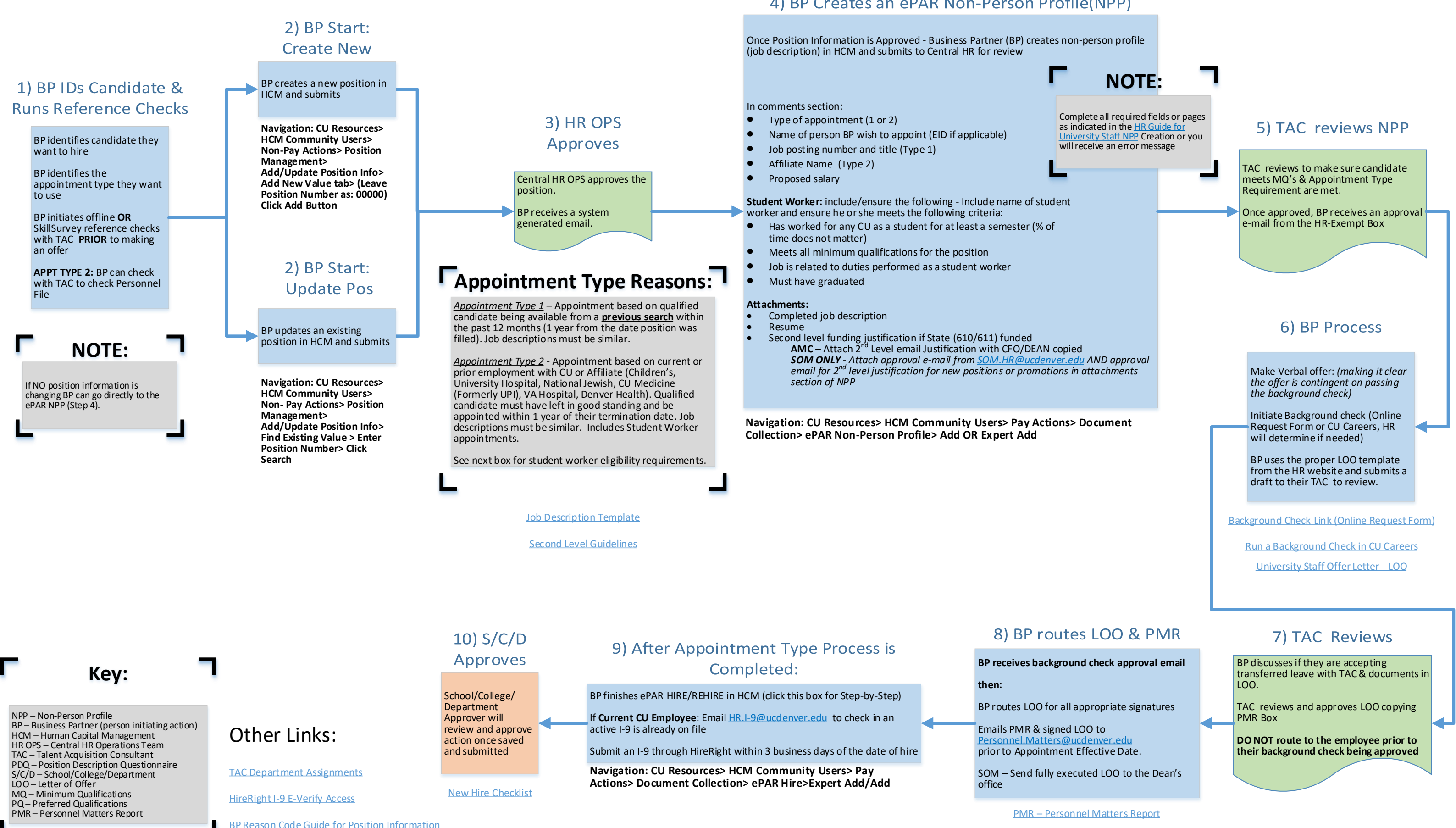

<span id="page-4-0"></span>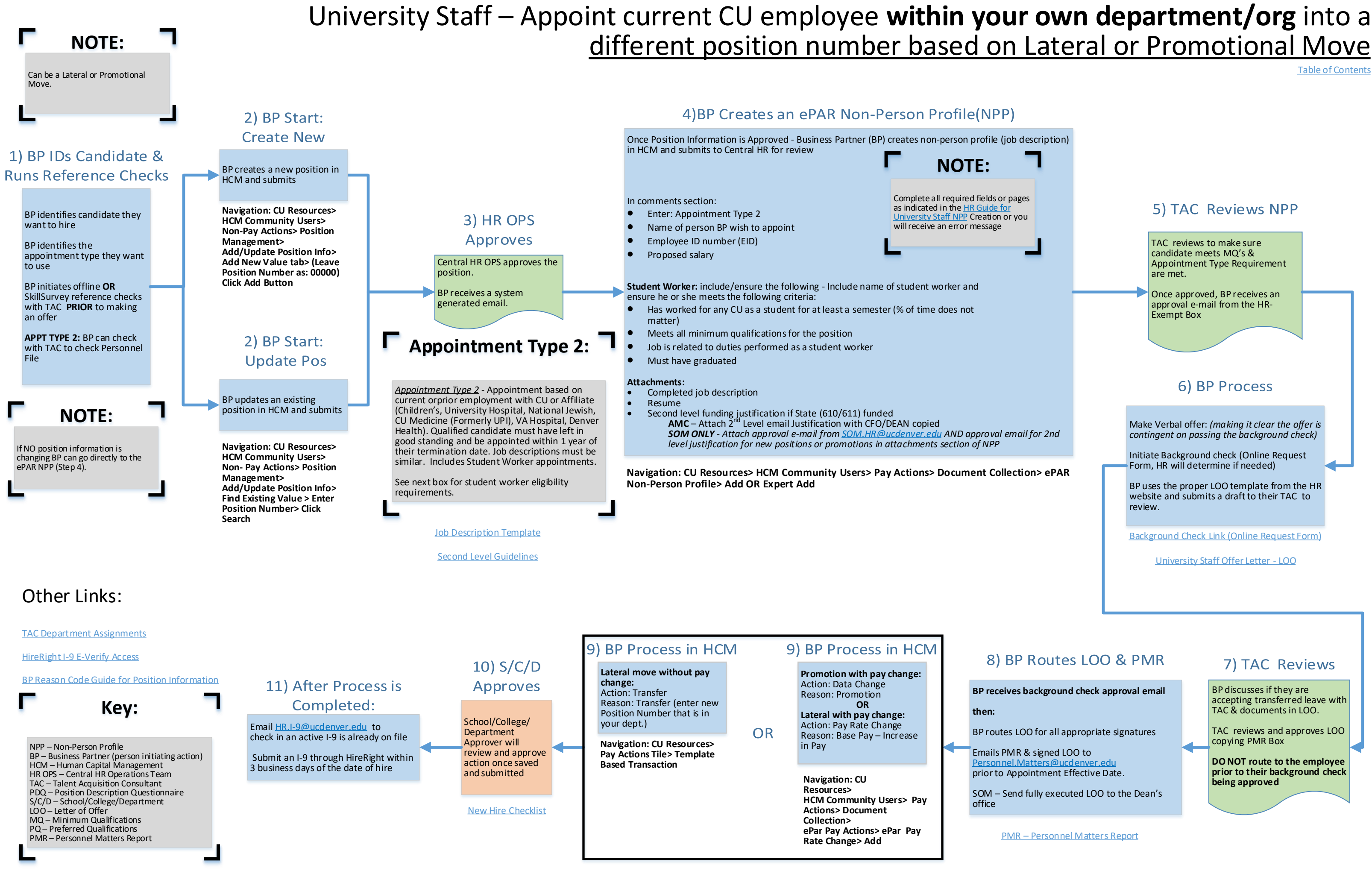

<span id="page-5-0"></span>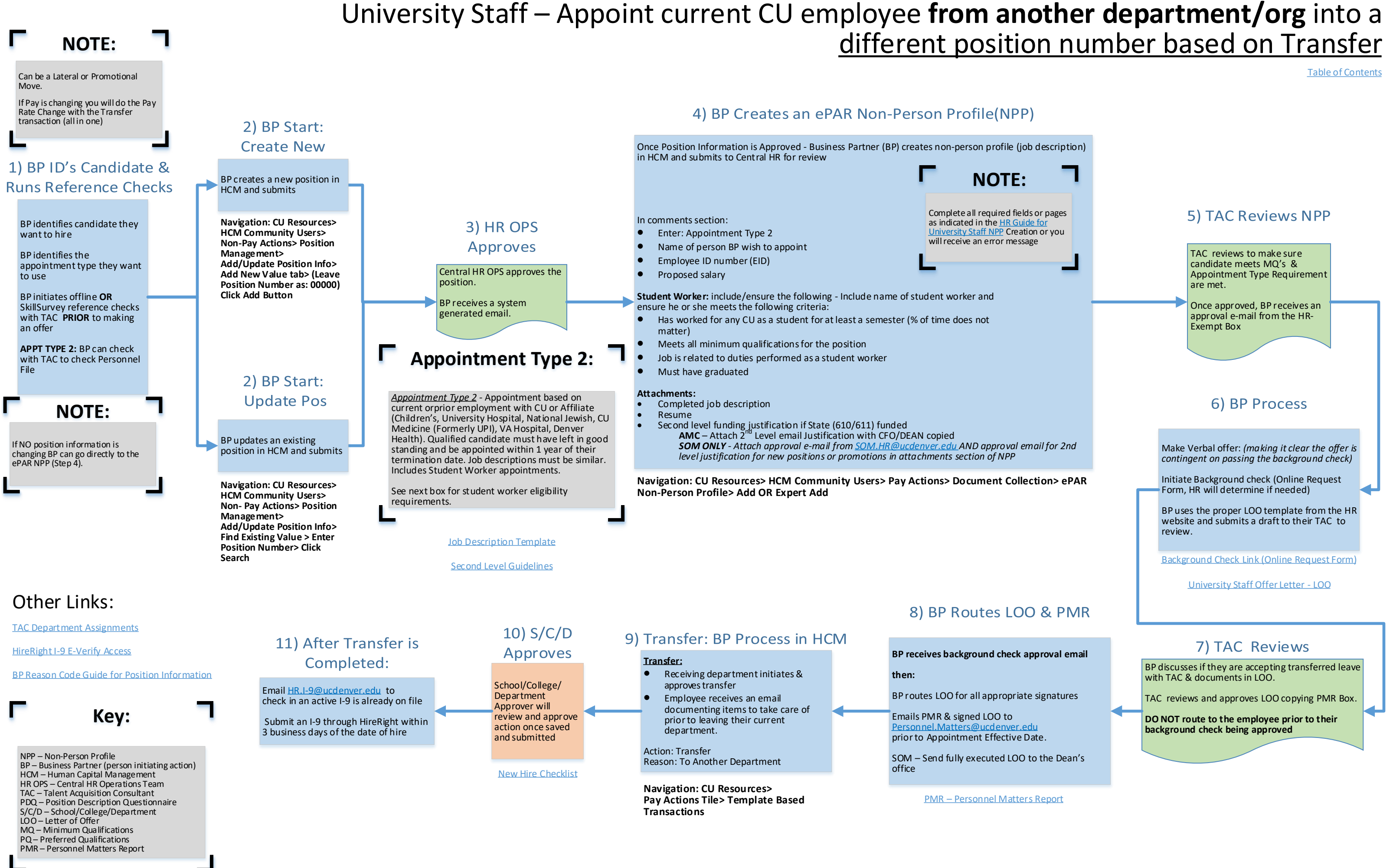

## University Staff – Update with Increase (employee remains in current position number) within Department, School, or College

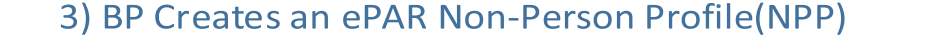

**Navigation: CU Resources> HCM Community Users> Pay Actions> Document Collection> ePAR Non-Person Profile> Add OR Expert Add**

<span id="page-6-0"></span>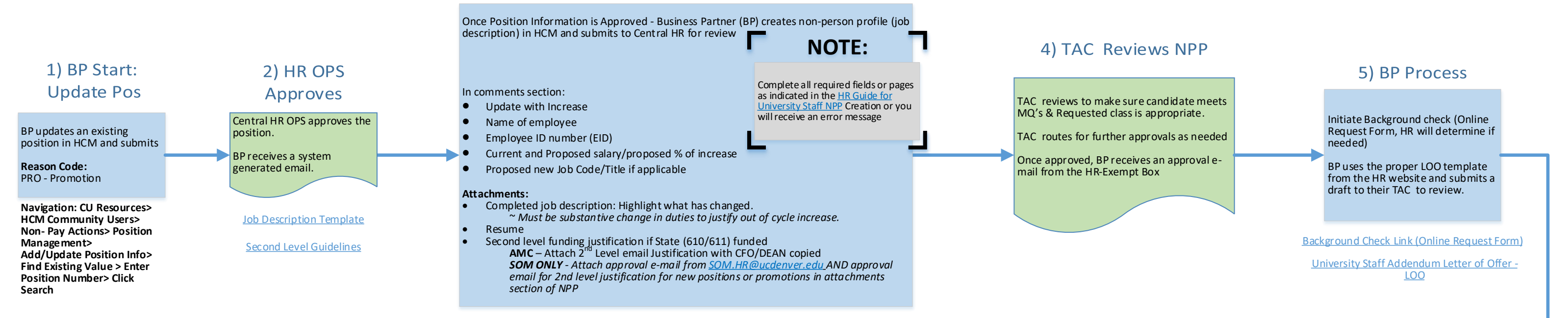

**Promotion with Pay Rate Change:** [Important: Do not make changes to](https://www.cu.edu/doc/hcmsbs-making-pay-rate-changepdf-1) Position Information in the ePAR

**Action:** Data Change **Reason:** Promotion

Enter ePAR Pay Rate Change.

**Navigation: CU Resources> HCM Community Users> Pay Actions> Document Collection>ePAR Pay Actions> ePAR Pay Rate Change> Add**

#### 7) BP Routes LOO & PMR

BP discusses if they are accepting transferred leave with TAC & documents in LOO.

TAC reviews and approves LOO copying PMR Box.

**DO NOT route to the employee prior to their background check being approved**

**BP receives background check approval email then:**

BP routes LOO for all appropriate signatures

Emails PMR & signed LOO to [Personnel.Matters@ucdenver.edu](mailto:Personnel.Matters@ucdenver.edu) prior to Appointment Effective Date.

SOM – Send fully executed LOO to the Dean's office

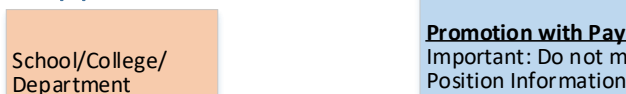

Approver will review and approve action once saved and submitted

PMR – [Personnel Matters Report](http://www.ucdenver.edu/about/departments/HR/Documents/PMR-ProcedureTips.pdf)

[New Hire Checklist](http://www.ucdenver.edu/about/departments/HR/Documents/NEWHIRECHECKLIST.pdf)

 $9) S/C/D$ 

**Approves** 

#### 8) BP Process in HCM

[TAC Department Assignments](http://www.ucdenver.edu/about/departments/HR/Documents/WhoContactForAssistance.pdf)

## Other Links:

[HireRight I-9 E-Verify Access](http://www.ucdenver.edu/about/departments/HR/Documents/HireRight%20I-9%20E-Verify%20access%20request%20process.pdf)

[BP Reason Code Guide for Position Information](http://www.ucdenver.edu/about/departments/HR/Documents/BPGuidance-Position%20Reason%20Code%20Guide_Full%20V2.zip)

**Key:**

NPP – Non-Person Profile BP – Business Partner (person initiating action) HCM – Human Capital Management HR OPS – Central HR Operations Team TAC – Talent Acquisition Consultant PDQ – Position Description Questionnaire S/C/D – School/College/Department LOO – Letter of Offer MQ – Minimum Qualifications PQ – Preferred Qualifications PMR – Personnel Matters Report

[Table of Contents](#page-0-0)

#### 6) TAC Reviews

# Department, School, or College

[Table of Contents](#page-0-0)

<span id="page-7-0"></span>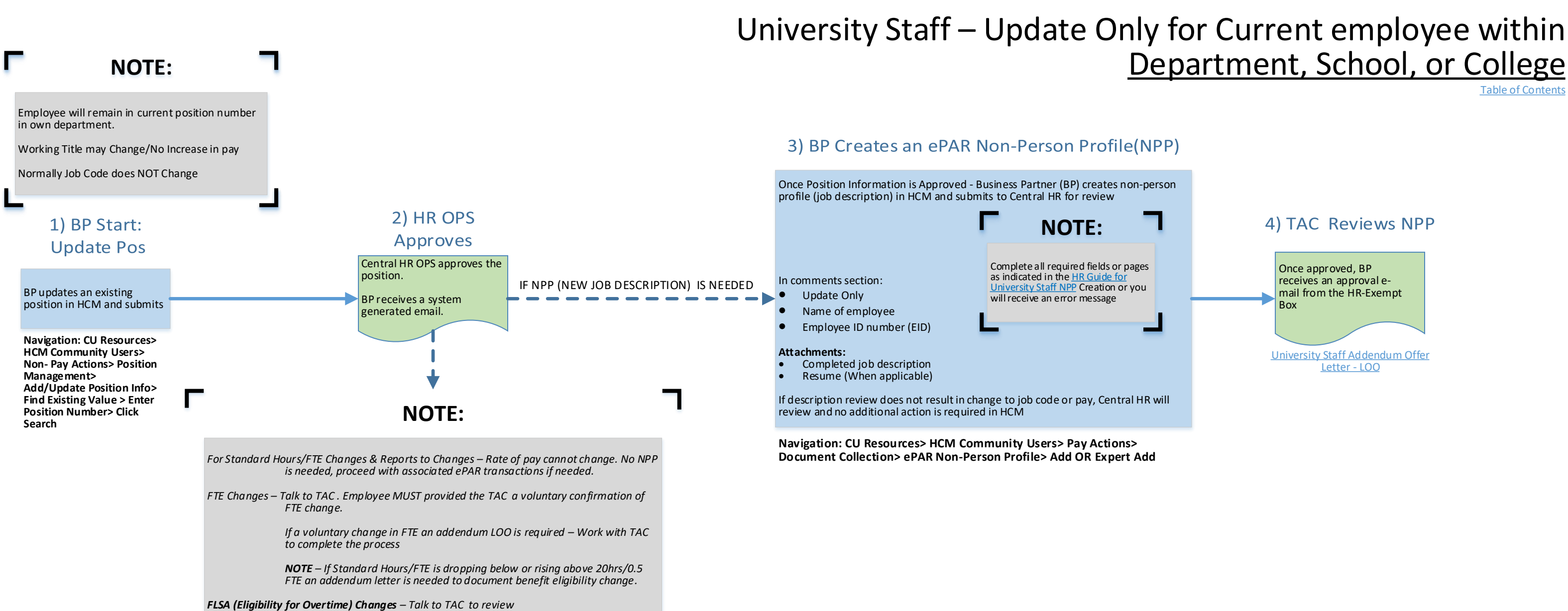

[Job Description Template](http://www.ucdenver.edu/about/departments/HR/Documents/UniversityStaff-CombinedJobDescription_JobAdTemplate.docx)

[TAC Department Assignments](http://www.ucdenver.edu/about/departments/HR/Documents/WhoContactForAssistance.pdf)

#### Other Links:

[HireRight I-9 E-Verify Access](http://www.ucdenver.edu/about/departments/HR/Documents/HireRight%20I-9%20E-Verify%20access%20request%20process.pdf)

[BP Reason Code Guide for Position Information](http://www.ucdenver.edu/about/departments/HR/Documents/BPGuidance-Position%20Reason%20Code%20Guide_Full%20V2.zip)

**Key:**

NPP – Non-Person Profile BP – Business Partner (person initiating action) HCM – Human Capital Management HR OPS – Central HR Operations Team TAC – Talent Acquisition Consultant PDQ – Position Description Questionnaire S/C/D – School/College/Department LOO – Letter of Offer MQ – Minimum Qualifications PQ – Preferred Qualifications PMR – Personnel Matters Report

<span id="page-8-0"></span>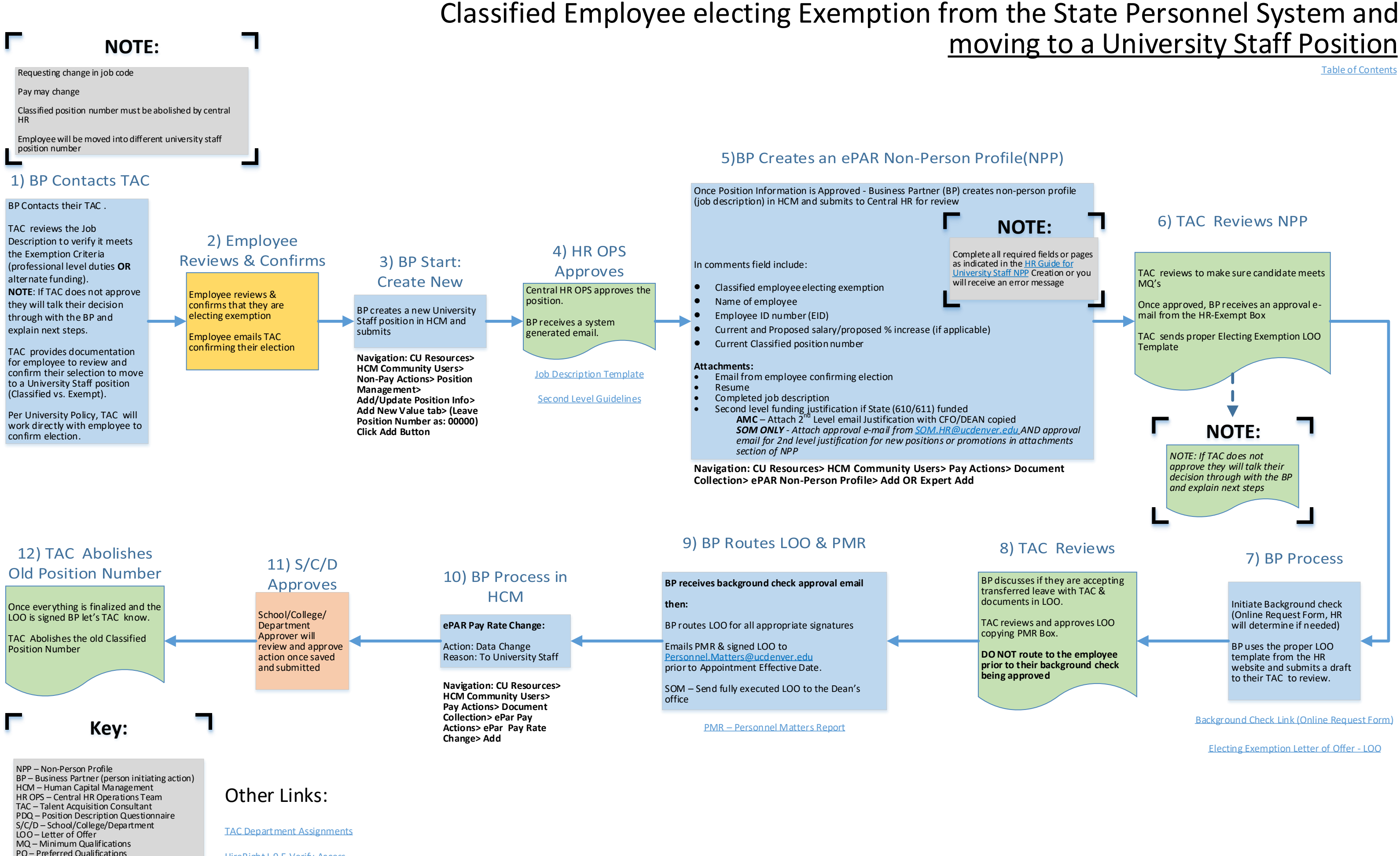

[HireRight I-9 E-Verify Access](http://www.ucdenver.edu/about/departments/HR/Documents/HireRight%20I-9%20E-Verify%20access%20request%20process.pdf)

[BP Reason Code Guide for Position Information](http://www.ucdenver.edu/about/departments/HR/Documents/BPGuidance-Position%20Reason%20Code%20Guide_Full%20V2.zip)

PMR – Personnel Matters Report

## Classified Staff – Begin Open Competitive Search

TAC ensures status for candidates is kept up-to-date and that candidates are notified of status throughout the process

#### 7) Refer Candidates

<span id="page-9-0"></span>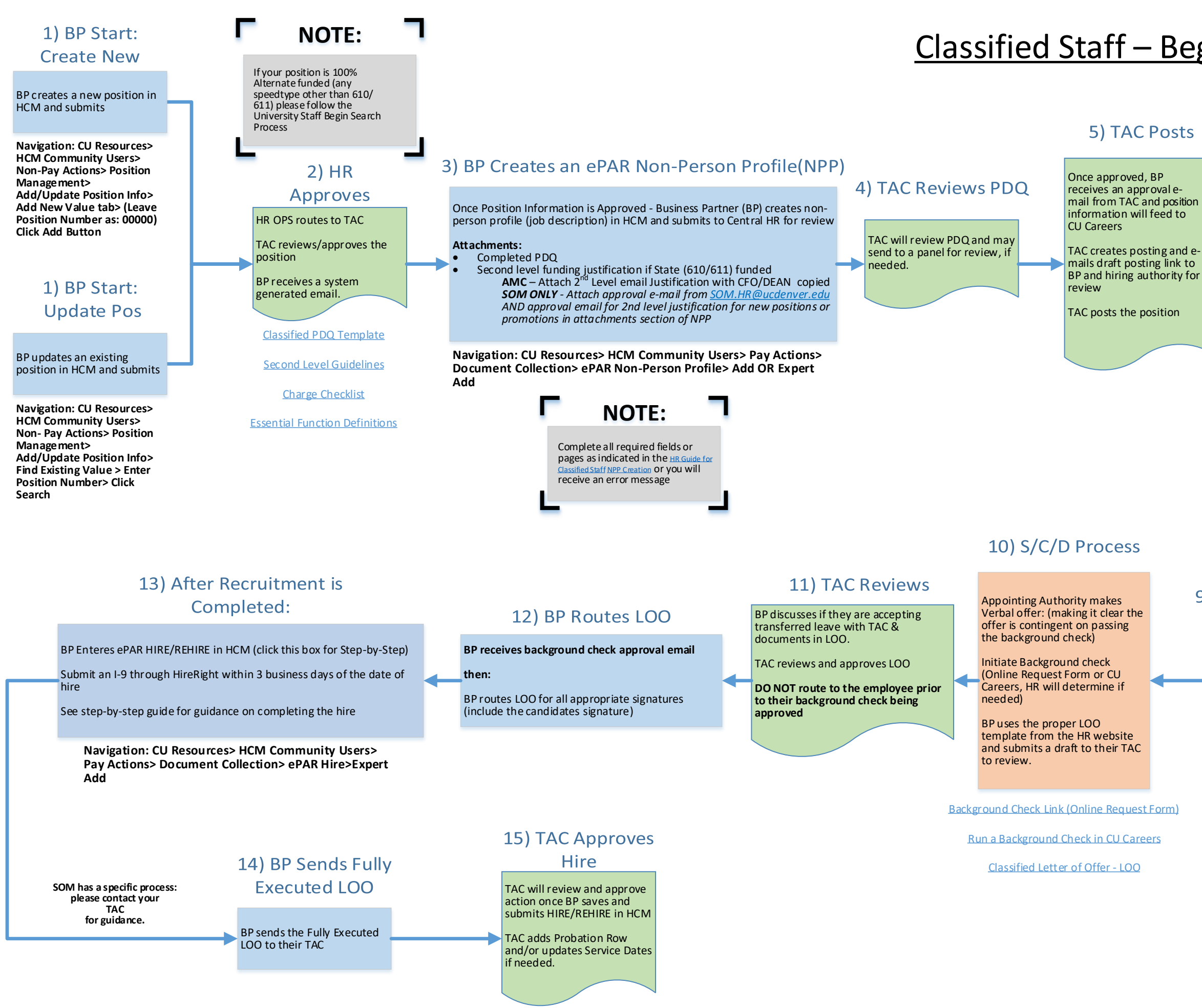

TAC reviews MQ's

[TAC \(and Search Committee if](https://www.cu.edu/doc/sbs-disposition-candidatespdf)  using one) Reviews PQ's and runs initial interviews

TAC emails referral list to hiring authority for final interviews

#### 9) BP runs Reference **Checks**

Hiring Authority must interview all referred candidates

Hiring Authority selects final candidate to be hired

BP initiates reference checks offline **OR** SkillSurvey reference checks with TAC **PRIOR** to making an offer.

## 8) Finalist Selected

[New Hire Checklist](http://www.ucdenver.edu/about/departments/HR/Documents/NEWHIRECHECKLIST.pdf)

[TAC Department Assignments](http://www.ucdenver.edu/about/departments/HR/Documents/WhoContactForAssistance.pdf)

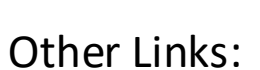

[HireRight I-9 E-Verify Access](http://www.ucdenver.edu/about/departments/HR/Documents/HireRight%20I-9%20E-Verify%20access%20request%20process.pdf)

[BP Reason Code Guide for Position Information](http://www.ucdenver.edu/about/departments/HR/Documents/BPGuidance-Position%20Reason%20Code%20Guide_Full%20V2.zip)

**Key:**

NPP – Non-Person Profile BP – Business Partner (person initiating action) HCM – Human Capital Management HR OPS – Central HR Operations Team TAC – Talent Acquisition Consultant PDQ – Position Description Questionnaire S/C/D – School/College/Department LOO – Letter of Offer MQ – Minimum Qualifications PQ – Preferred Qualifications PMR – Personnel Matters Report

[Table of Contents](#page-0-1)

## 6) TAC Reviews & **Interviews Candidates**

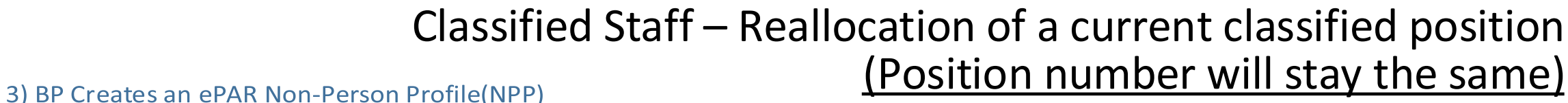

# (Position number will stay the same)

5) Reallocation

<span id="page-10-0"></span>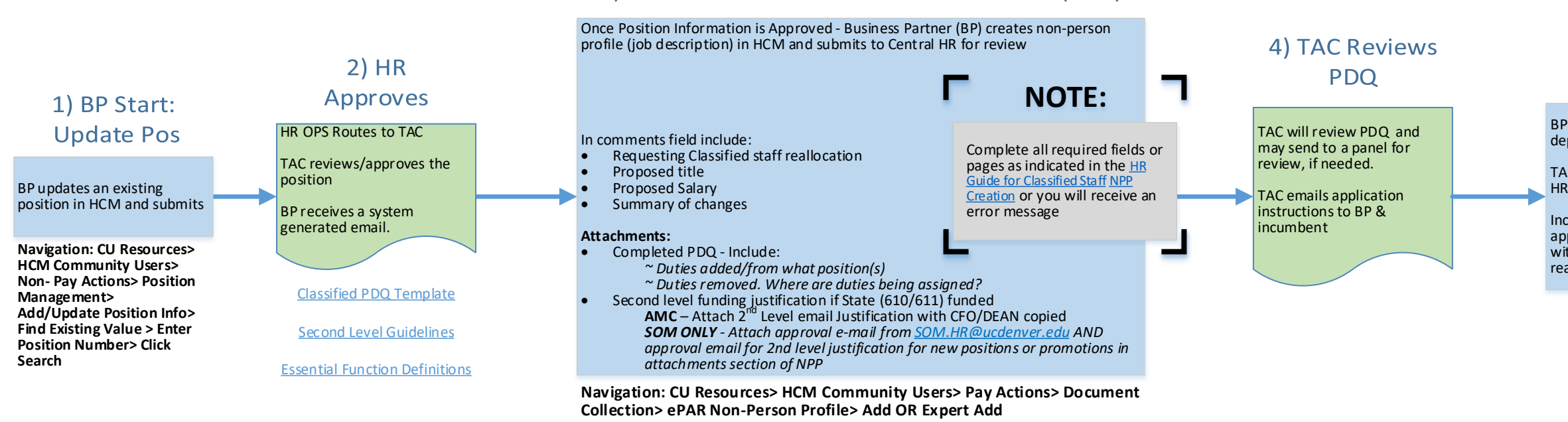

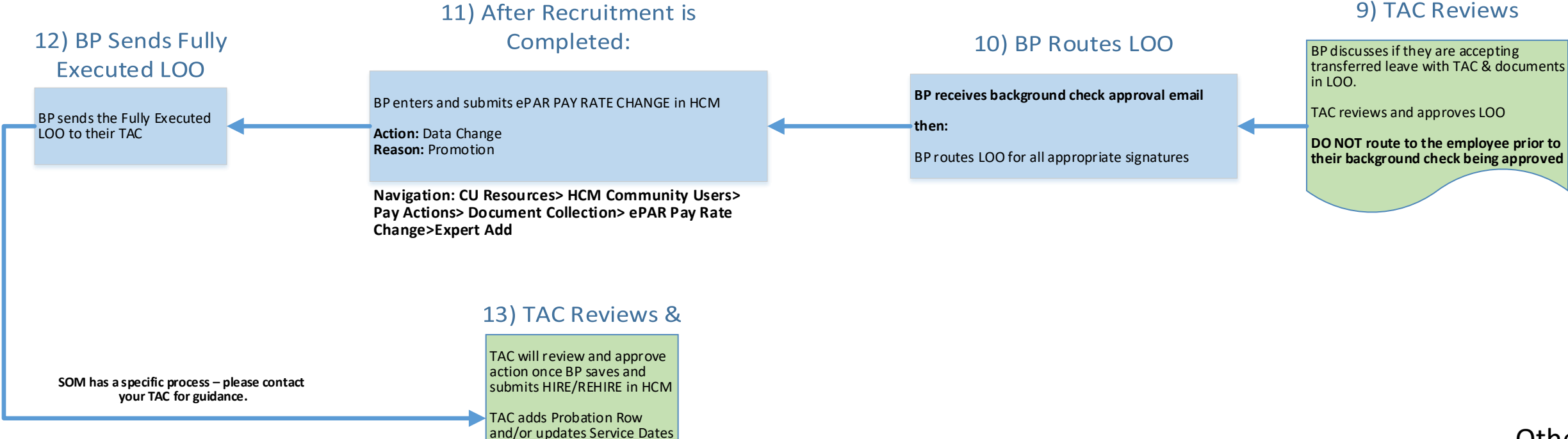

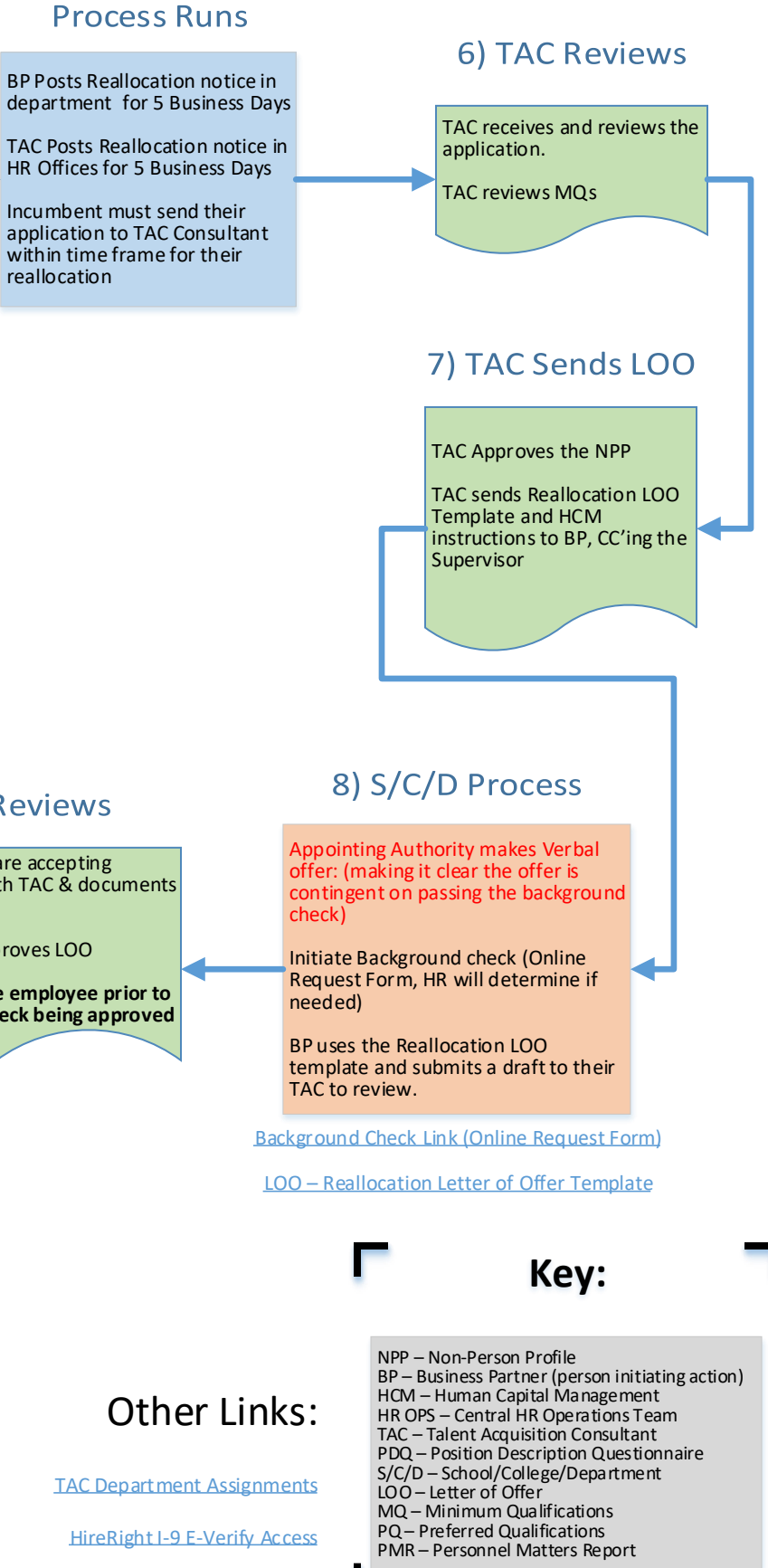

if needed.

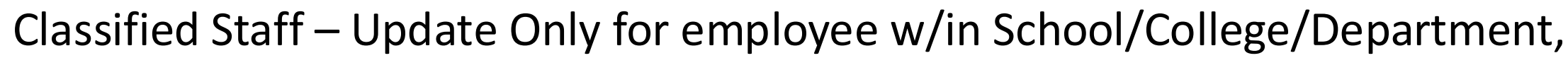

# no change in title or pay

# 5b) BP Routes Fully

**NOTE:**

[TAC Department Assignments](http://www.ucdenver.edu/about/departments/HR/Documents/WhoContactForAssistance.pdf)

#### Other Links:

[HireRight I-9 E-Verify Access](http://www.ucdenver.edu/about/departments/HR/Documents/HireRight%20I-9%20E-Verify%20access%20request%20process.pdf)

[BP Reason Code Guide for Position Information](http://www.ucdenver.edu/about/departments/HR/Documents/BPGuidance-Position%20Reason%20Code%20Guide_Full%20V2.zip)

<span id="page-11-0"></span>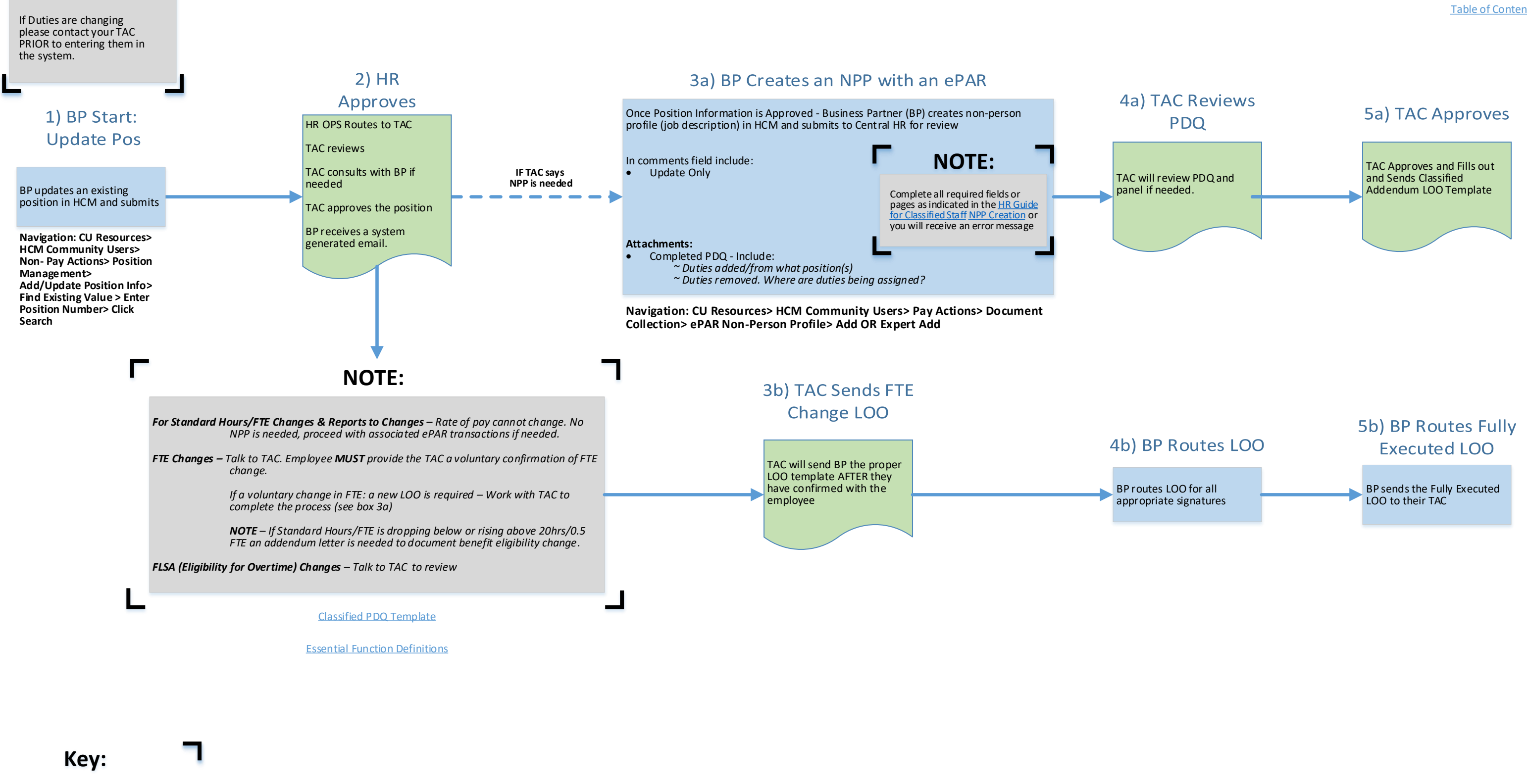

NPP – Non-Person Profile BP – Business Partner (person initiating action) HCM – Human Capital Management HR OPS – Central HR Operations Team TAC – Talent Acquisition Consultant PDQ – Position Description Questionnaire S/C/D – School/College/Department LOO – Letter of Offer MQ – Minimum Qualifications PQ – Preferred Qualifications PMR – Personnel Matters Report

# Faculty (1100 – 1400 Job Code Series) – Begin Search

HR OPS Reviews and does final approval.

HR OPS will create the draft [requisition and send an email](https://www.cu.edu/doc/qrg-editing-requisitions-formatting-postingspdf)  with the requisition number and steps to edit the requisition.

### 6) BP Creates Posting

[BP updates status and notifies](https://www.cu.edu/doc/sbs-disposition-candidatespdf)  candidates of status change throughout the process.

#### 7) HR OPS **Reviews & Posts**

# 1) BP Start:

#### <span id="page-12-0"></span>**Create New** 3) BP Creates an ePAR Non-Person Profile(NPP) [BP creates a new position in](https://www.cu.edu/doc/hcmsbs-creating-position-fundingpdf-1)  HCM and submits Once Position Information is Approved - Business Partner (BP) creates non-person profile (job description) in HCM. **NOTE: Navigation: CU Resources>** 2) School/College **HCM Community Users> Faculty/Post-Docs: Non-Pay Actions> Position**  Robert Pinter – [HR.Faculty-Request@ucdenver.edu](mailto:HR.Faculty-Request@ucdenver.edu) Approves 4) S/C Review Complete all required fields or **Management> PRAs, Sr. PRAs, Research Associates:** pages as indicated in the Guide **Add/Update Position Info>**  Sean Clark – [HR.PRA@ucdenver.edu](mailto:HR.PRA@ucdenver.edu) for Faculty NPP Creation or you **Add New Value tab> (Leave**  School/College will receive an error message **Position Number as: 00000)**  NOTE- Ensure you check the "Feed to CU Careers box" Approver will **Click Add Button** School/College review. Approver will BP receives a **Attachments:** review. system generated [Completed job description OR fill out Step 3 Position Summary of the NPP](https://www.cu.edu/doc/hcmsbs-creating-updating-npppdf-2) email. 1) BP Start: Submit any 610/611 funding 2<sup>nd</sup> Level Justifications to the following: *Denver* – Send e-mail Justification to [HR.2ndlevel@ucdenver.edu](mailto:HR.2ndlevel@ucdenver.edu) **SOM ONLY:** [Second Level Guidelines](http://www.ucdenver.edu/about/departments/HR/Documents/StateFundingApprovalSubmissionProcess.xls) **Update Pos**  *SOM* – Send e-mail Justification t[o HR.2ndlevel@ucdenver.edu](mailto:HR.2ndlevel@ucdenver.edu) and copy [SOM.HR@ucdenver.edu](mailto:SOM.HR@ucdenver.edu) *Exceptions:* College of Nursing, School of Pharmacy, Colorado School of Public Cheryl Welch will review [Essential Function Definitions](https://www.cu.edu/sites/default/files/pages/884-documentation-resources/docs/functional-attributes.pdf) Health, & School of Dental Medicine: Send e-mail Justification to and approve NPP. HR OPS BP updates an existing [HR.2ndlevel@ucdenver.edu](mailto:HR.2ndlevel@ucdenver.edu) and copy the Dean and Asst/Assco Dean of Finance will then review and [position in HCM and submits](https://www.cu.edu/doc/hcmsbs-updating-positionpdf-1) approve NPP. Then NPP feeds to CU Careers. **Navigation: CU Resources> HCM Community Users> Pay Actions> Document Collection> ePAR Non-Person Profile> Add OR Expert Add Navigation: CU Resources> HCM Community Users> Non-Pay Actions> Position Management> Add/Update Position Info>**  10) When Search is Complete **Find Existing Value > Enter 11) HR OPS Position Number> Click Search > Select the Proper Record Closes Search** Make Verbal offer: *(making it clear the offer is contingent on passing the background check)* 9) BP runs Reference 12) BP Routes LOO Initiate Background check for Finalist ONLY (Online Request HR OPS reviews offer and Form or CU Careers, HR will determine if needed) MQs and sends approval **Checks** email **BP receives background check approval email**  BP creates an offer in CU Careers and adds -Robert Pinter or Sean Clark ONLY as Approver for offer BP initiates offline **OR** HR OPS consultant closes out SkillSurvey reference checks **then:** search in CU Careers BP emails search summary to HR OPS Consultant: with HR OPS consultant BP routes LOO for all appropriate signatures within **Faculty/Post-Docs** – [HR.Faculty-Request@ucdenver.edu](mailto:HR.Faculty-Request@ucdenver.edu) **PRIOR** to making an offer HR OPS Designates position **PRA's Sr. PRAs, Research Associates** – [HR.PRA@ucdenver.edu](mailto:HR.PRA@ucdenver.edu) school (include the candidates signature) as filled in CU Careers BP selects the proper LOO template from the HR or School/ College website and fills out a draft. **DENVER** – If Professor in title, route draft LOO to TAC Director to review [Faculty Hire Resources \(LOO, Search Summary. etc.\)](http://www.ucdenver.edu/about/departments/HR/ResourcesforHRBusinessPartners/employeecategories/Pages/faculty.aspx) [Background Check Link \(Online Request Form\)](https://forms.ucdenver.edu/secure/background_check_request) [Run a Background Check in CU Careers](https://www.cu.edu/doc/sbs-background-checkspdf) 15) S/C Review 13) BP Process - PMR 14) After Recruitment is Completed: Emails PMR & signed LOO to BP finishes ePAR HIRE/REHIRE in HCM (click this box for Step-by-Step) [Personnel.Matters@ucdenver.edu](mailto:Personnel.Matters@ucdenver.edu) School/College This should be 7 days prior to the  $1^{\text{st}}$  or  $15^{\text{th}}$ [Submit an I-9 through HireRight within 3 business days of the date of hire](https://www.cu.edu/doc/hcmsbs-hiring-employeepdf-2) Approver will prior to the candidates start date. review & approve. School/College Approver will review and approve hiring action once

#### [Faculty Hire Resources \(PMR\)](http://www.ucdenver.edu/about/departments/HR/ResourcesforHRBusinessPartners/employeecategories/Pages/faculty.aspx) **Navigation: CU Resources> HCM Community Users> Pay** [New Hire Checklist](http://www.ucdenver.edu/about/departments/HR/Documents/NEWHIRECHECKLIST.pdf) Faculty Hire Resources (PMR) **Actions> Document Collection> ePAR Hire>Expert Add**

saved and submitted

[BP edits draft posting](https://www.cu.edu/doc/qrg-editing-requisitions-formatting-postingspdf) and sends back to HR OPS for review.

BP ensures search chair and at least 3 search committee members are identified

## 8) BP Runs Search

HR OPS will review draft posting and then post the position to CU Careers. HR [OPS will send the posting link](https://www.cu.edu/doc/sbs-posting-unposting-requisitionpdf)  to the BP.

SOM – Sends PMR to Deans Office

## Other Links:

[HireRight I-9 E-Verify Access](http://www.ucdenver.edu/about/departments/HR/Documents/HireRight%20I-9%20E-Verify%20access%20request%20process.pdf)

[BP Reason Code Guide for Position Information](http://www.ucdenver.edu/about/departments/HR/Documents/BPGuidance-Position%20Reason%20Code%20Guide_Full%20V2.zip)

**Key:**

NPP – Non-Person Profile BP – Business Partner (person initiating action) HCM – Human Capital Management HR OPS – Central HR Operations Team TAC – Talent Acquisition Consultant PDQ – Position Description Questionnaire S/C/D – School/College/Department LOO – Letter of Offer MQ – Minimum Qualifications PQ – Preferred Qualifications PMR – Personnel Matters Report

[Table of Contents](#page-0-1)

## 5) HR OPS Approves

action once saved and submitted

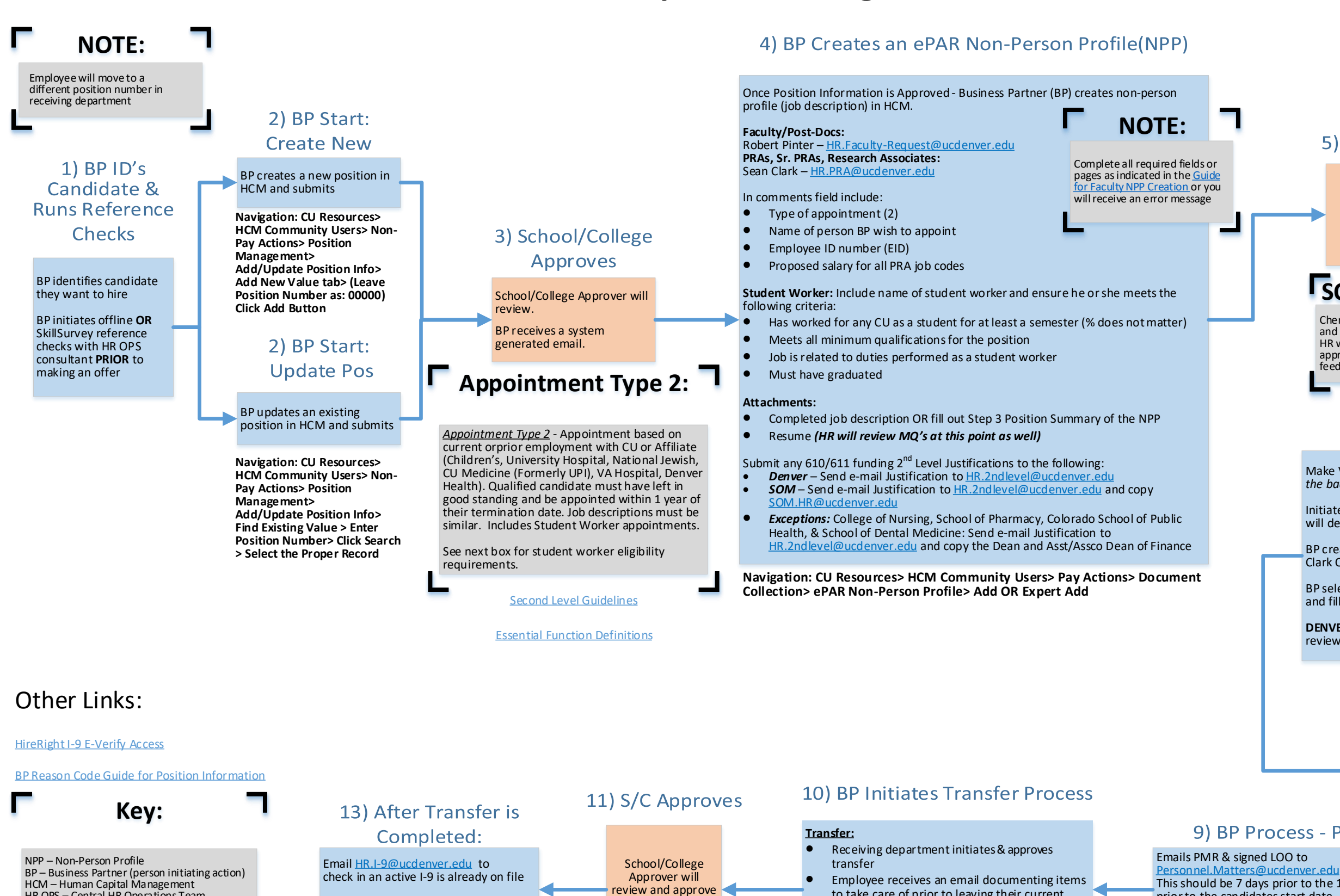

## <span id="page-13-0"></span>Faculty (1100 – 1400 Job Code Series, excluding Professor Emeritus) – Appoint current CU employee or Affiliate **who transfers to another department/org** based on Previous Search, Lateral or Promotional move

to take care of prior to leaving their current

department.

[Submit an I-9 through HireRight within](http://www.ucdenver.edu/about/departments/HR/Documents/HireRight%20I-9%20E-Verify%20access%20request%20process.pdf)  3 business days of the date of hire

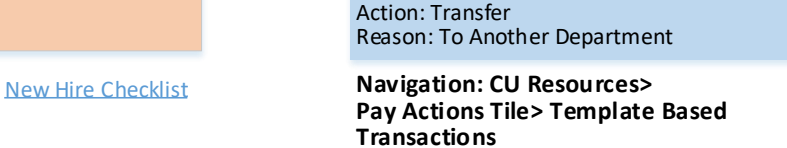

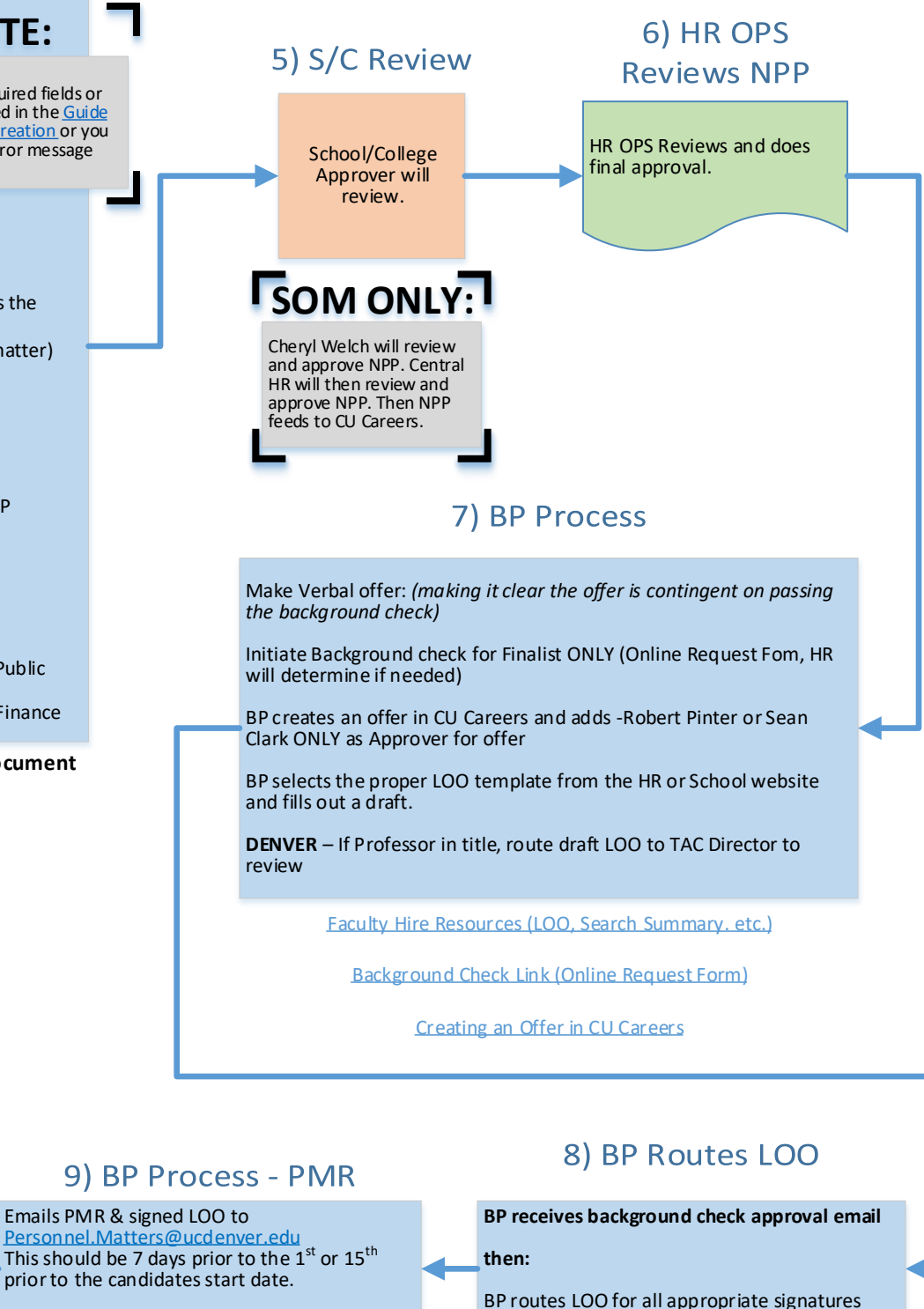

within school (include the candidates signature)

SOM – Sends PMR to Deans Office

[Faculty Hire Resources \(PMR\)](http://www.ucdenver.edu/about/departments/HR/ResourcesforHRBusinessPartners/employeecategories/Pages/faculty.aspx)

HCM – Human Capital Management HR OPS – Central HR Operations Team TAC – Talent Acquisition Consultant PDQ – Position Description Questionnaire S/C/D – School/College/Department LOO – Letter of Offer MQ – Minimum Qualifications PQ – Preferred Qualifications PMR – Personnel Matters Report

## <span id="page-14-0"></span>Faculty (1100 – 1400 Job Code Series, excluding Professor Emeritus) – Appoint current CU employee or Affiliate **w/in your own department/org** based on Previous Search, Lateral or Promotional move

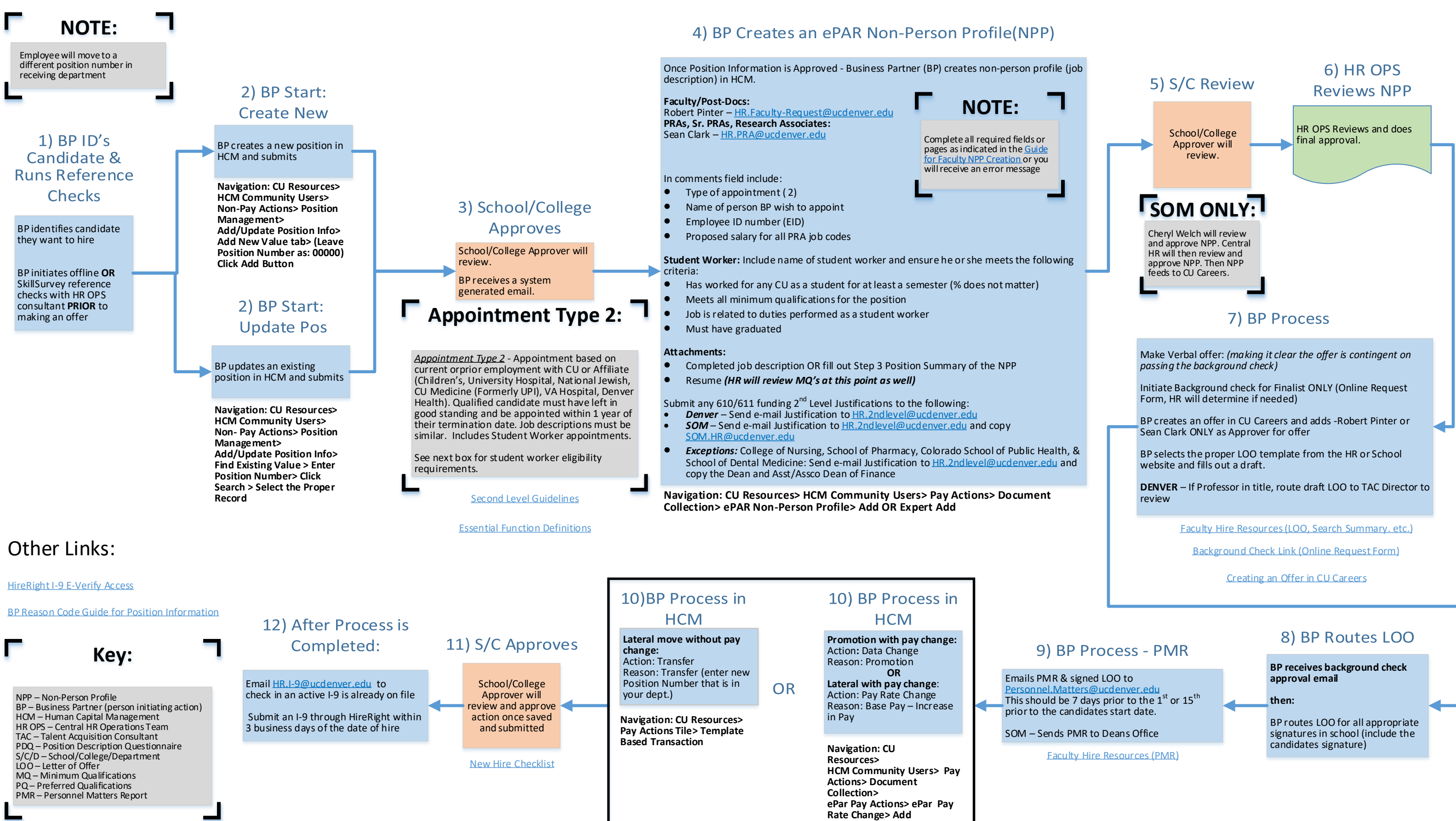

## <span id="page-15-0"></span>Faculty (1100 – 1400 Job Code Series, excluding Professor Emeritus) – Appoint **non-CU employee or affiliate**  who qualifies based on appointment with Affiliate or previous search

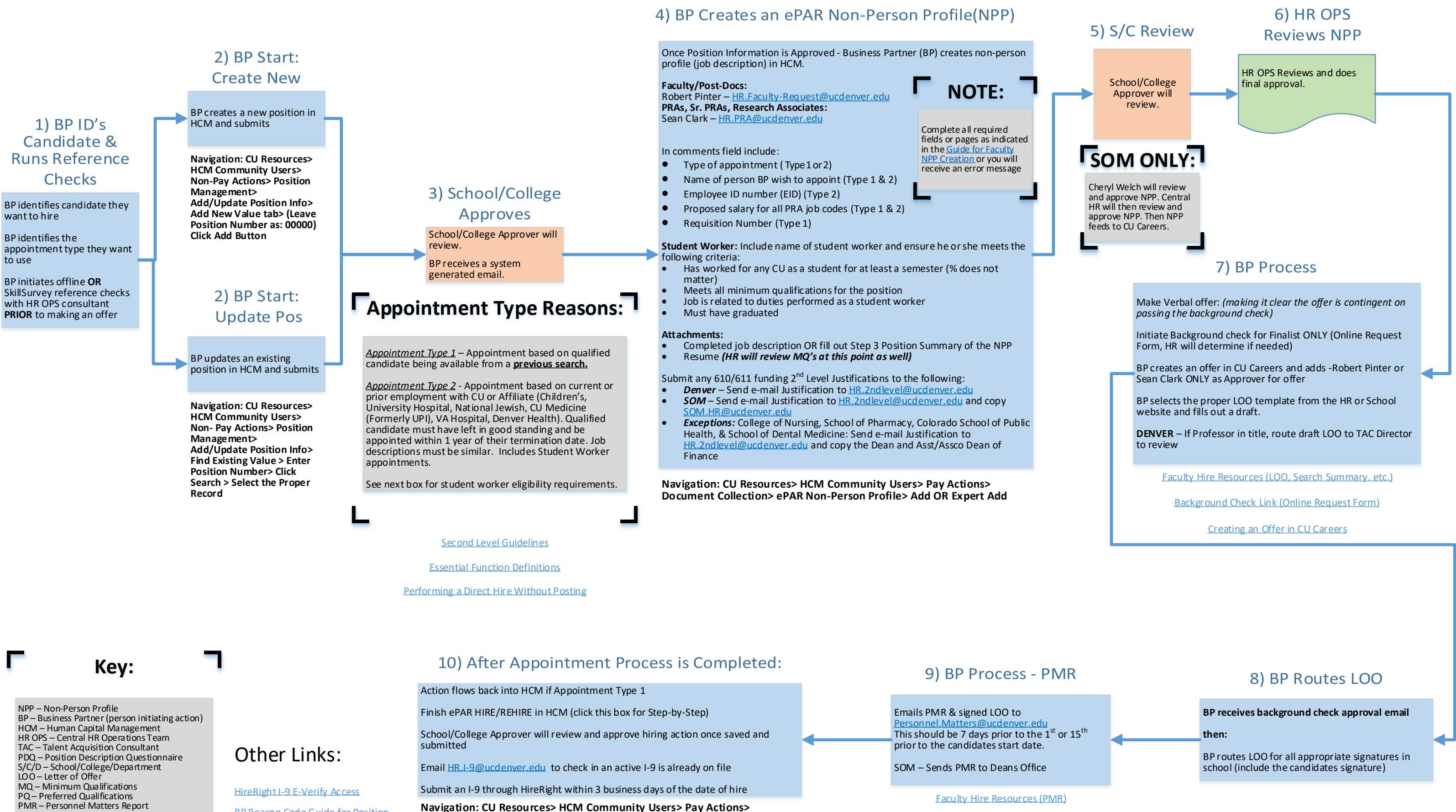

**Document Collection> ePAR Hire>Expert Add**

[BP Reason Code Guide for Position](http://www.ucdenver.edu/about/departments/HR/Documents/BPGuidance-Position%20Reason%20Code%20Guide_Full%20V2.zip) 

**Information** 

Once Position Information is Approved - BP creates the NPP in HCM for [temporary position and submits to HR forapproval](https://www.cu.edu/doc/hcmsbs-creating-updating-npppdf-2)

Select and complete all fields in the non- person profile (NPP)

Select **Robert Pinter** as HR consultant

Leave HR only page blank

Email **ePAR Number** to [HR.NewTemp@ucdenver.edu](mailto:HR.NewTemp@ucdenver.edu)

## 9 Month Temporary Appointments – Hire pre-identified Temp

**Navigation: CU Resources> HCM Community Users> Pay Actions> Document Collection> ePAR Non-Person Profile> Add OR Expert Add**

## HR OPS Reviews & approves NPP NOTE – dept may need to update ePAR NPP [before submitting an](https://forms.ucdenver.edu/secure/background_check_request)  ePAR HIRE.

Submit ePAR HIRE with signed copy of LOO sent to [HR.NewTemp@ucdenver.edu](mailto:HR.NewTemp@ucdenver.edu)

Ema[il HR.I-9@ucdenver.edu](mailto:HR.I-9@ucdenver.edu) to check in an active I-9 is already on file

Submit an I-9 through HireRight within 3 business days of the date of hire

**Navigation: CU Resources> HCM Community Users> Pay Actions> Document Collection> ePAR Hire>Expert Add**

<span id="page-16-0"></span>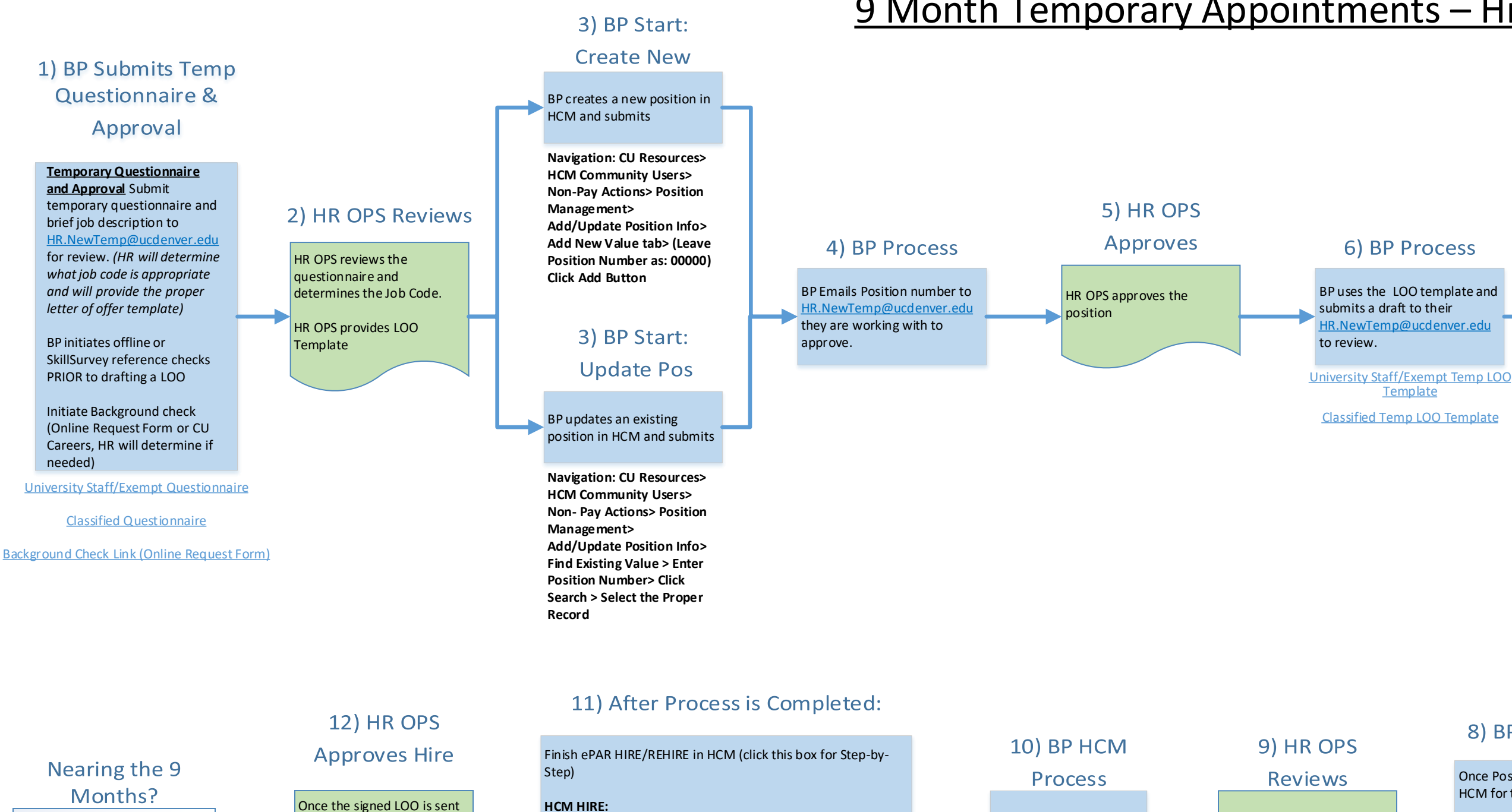

back to HR OPS they will review and approve the HIRE **Transaction** [BP enters a Termination Row to](https://www.cu.edu/doc/qrg-editing-requisitions-formatting-postingspdf) 

HR OPS reviews the draft LOO and sends approval email

## 8) BP Creates an NPP with an ePAR

[New Hire Checklist](http://www.ucdenver.edu/about/departments/HR/Documents/NEWHIRECHECKLIST.pdf)

## Other Links:

[HireRight I-9 E-Verify Access](http://www.ucdenver.edu/about/departments/HR/Documents/HireRight%20I-9%20E-Verify%20access%20request%20process.pdf)

[BP Reason Code Guide for Position Information](http://www.ucdenver.edu/about/departments/HR/Documents/BPGuidance-Position%20Reason%20Code%20Guide_Full%20V2.zip)

**Key:**

NPP – Non-Person Profile BP – Business Partner (person initiating action) HCM – Human Capital Management HR OPS – Central HR Operations Team TAC – Talent Acquisition Consultant PDQ – Position Description Questionnaire S/C/D – School/College/Department LOO – Letter of Offer MQ – Minimum Qualifications PQ – Preferred Qualifications PMR – Personnel Matters Report

[Table of Contents](#page-0-0)

#### 7) HR OPS

#### Approves

the Temps Job Data

## 9 Month Temporary Appointments – Begin Search

Once Position Information is Approved - BP creates the NPP in HCM for temporary position and submits to HR for approval

**ePAR Hire>Expert Add**

BP edit posting in CU Careers.

[Submit posting edits back to HR](https://www.cu.edu/doc/qrg-editing-requisitions-formatting-postingspdf)  OPS.

Select and complete all fields in thenon- person profile (NPP)

**Navigation: CU Resources> HCM Community Users> Pay Actions> Document Collection> ePAR Non-Person** 

### 7) HR OPS Approves

<span id="page-17-0"></span>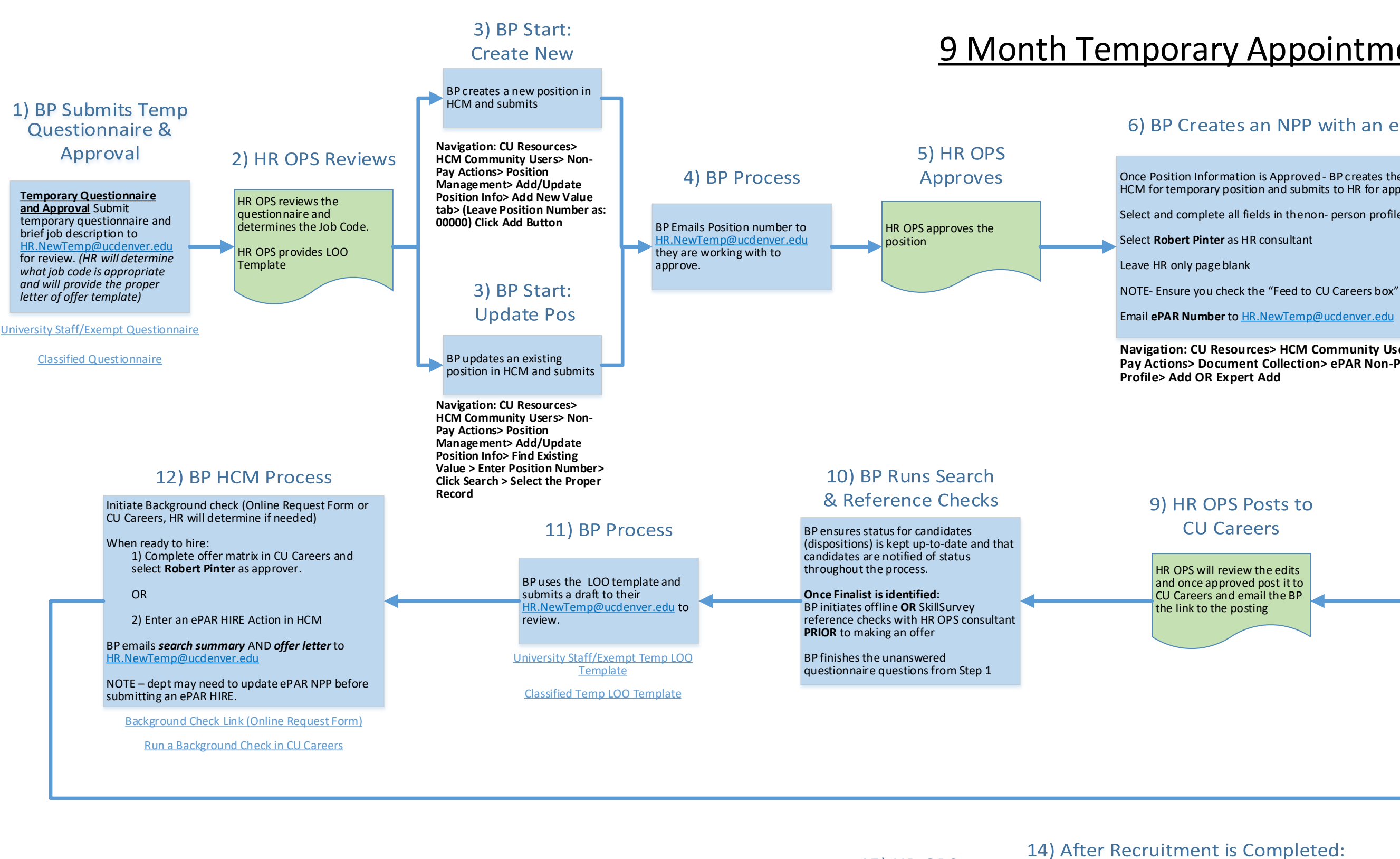

[HR OPS Reviews and does](https://www.cu.edu/doc/qrg-editing-requisitions-formatting-postingspdf)  final approval.

HR OPS will create a draft requisition and email the draft link to BP to edit.

#### 8) BP CU Careers **Process**

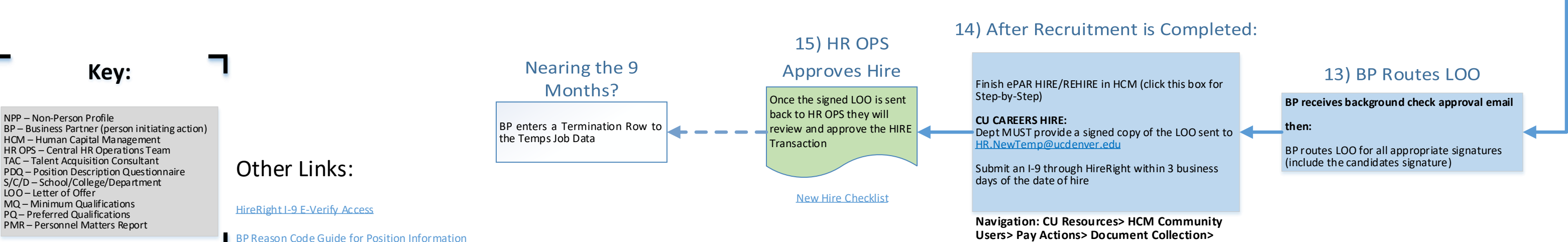

[Table of Contents](#page-0-0)

#### 6) BP Creates an NPP with an ePAR

## [Student Worker \(4100-4400 Job Code Series\)](http://www.ucdenver.edu/student-services/resources/CostsAndFinancing/FASO/Do/StudentEmployment/Pages/StudentEmployment.aspx)– Hire/Rehire

Finish ePAR HIRE/REHIRE in HCM (click this box for Step-by-Step)

If REHIRE - Ema[il HR.I-9@ucdenver.edu t](mailto:HR.I-9@ucdenver.edu)o check in an active I-9 is already on file

[Submit an I-9 through HireRight within 3 business days of the date of hire](https://www.cu.edu/doc/hcmsbs-hiring-employeepdf-2)

Navigation: CU Resources> HCM Community Users> Pay Actions> Document Collection> ePAR Hire>Expert Add

<span id="page-18-0"></span>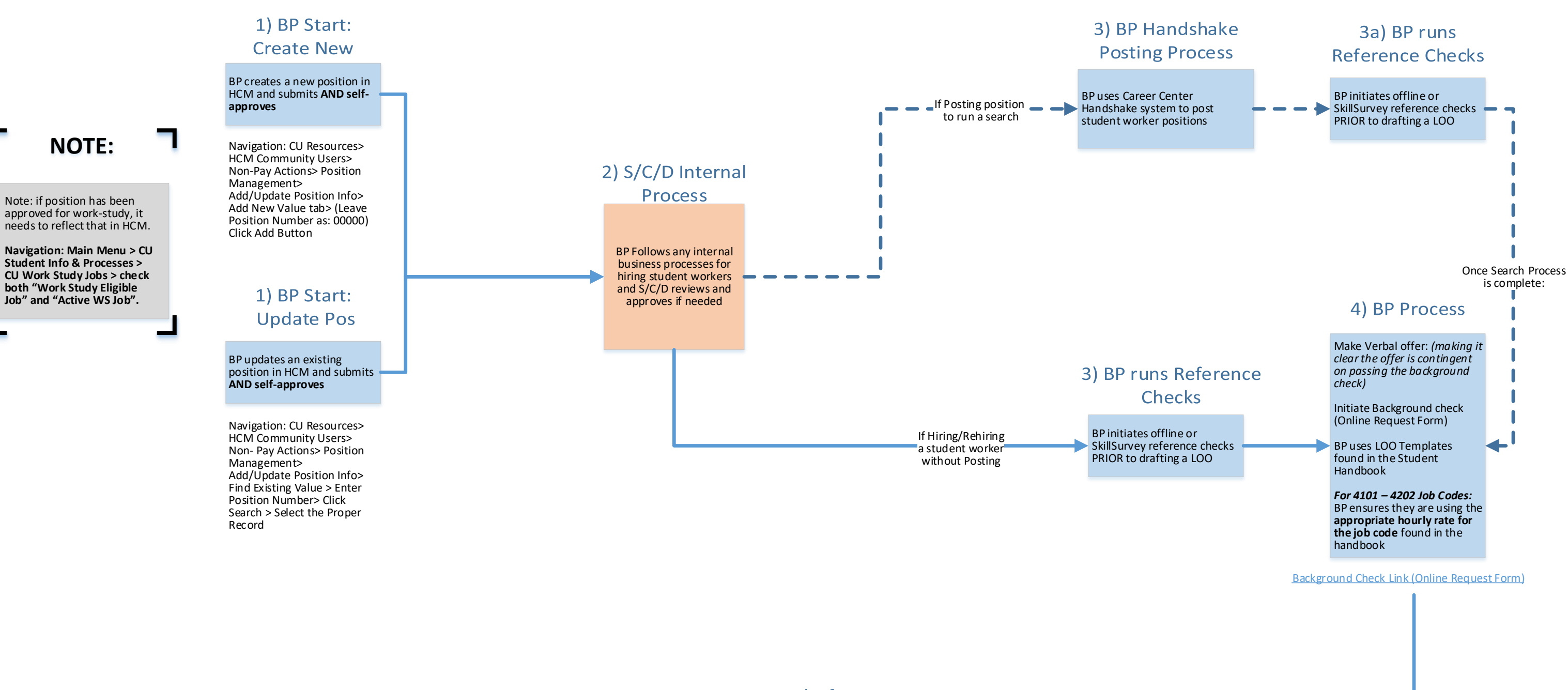

Other Links:

[HireRight I-9 E-Verify Access](http://www.ucdenver.edu/about/departments/HR/Documents/HireRight%20I-9%20E-Verify%20access%20request%20process.pdf)

[BP Reason Code Guide for Position Information](http://www.ucdenver.edu/about/departments/HR/Documents/BPGuidance-Position%20Reason%20Code%20Guide_Full%20V2.zip)

#### 5) After Process:

**Key:**

NPP – Non-Person Profile BP – Business Partner (person initiating action) HCM – Human Capital Management HR OPS – Central HR Operations Team TAC – Talent Acquisition Consultant PDQ – Position Description Questionnaire S/C/D – School/College/Department LOO – Letter of Offer MQ – Minimum Qualifications PQ – Preferred Qualifications PMR – Personnel Matters Report

# [Student Faculty \(1500 Job Code Series\)](http://www.ucdenver.edu/student-services/resources/CostsAndFinancing/FASO/Do/StudentEmployment/Documents/2017-2018/Student%20Employment%20Handbook-Spring%202018.pdf)– Hire/Rehire

**CLAS: Program Assistants must ad-hoc Dean's office as ad hoc approver for student hires in the 1500 series**

**After reviewing hire information, save action,select preview/ad-hoc approver and add appropriate CLAS approver as ad-hoc approver**

Finish ePAR HIRE/REHIRE in HCM (click this box for Step-by-Step)

If REHIRE - Email [HR.I-9@ucdenver.edu t](mailto:HR.I-9@ucdenver.edu)o check in an active I-9 is already on file

[Submit an I-9 through HireRight within 3 business days of the date of hire](https://www.cu.edu/doc/hcmsbs-hiring-employeepdf-2)

**Navigation: CU Resources> HCM Community Users> Pay Actions> Document Collection> ePAR Hire>Expert Add**

Make Verbal offer: *(making it [clear the offer is contingent](http://www.ucdenver.edu/student-services/resources/CostsAndFinancing/FASO/Do/StudentEmployment/Documents/2017-2018/Student%20Employment%20Handbook-Spring%202018.pdf)  on passing the background* 

Initiate Background check (Online Request Form)

BP uses LOO Templates found in the Student Handbook

**Search > Select the Proper** 

<span id="page-19-0"></span>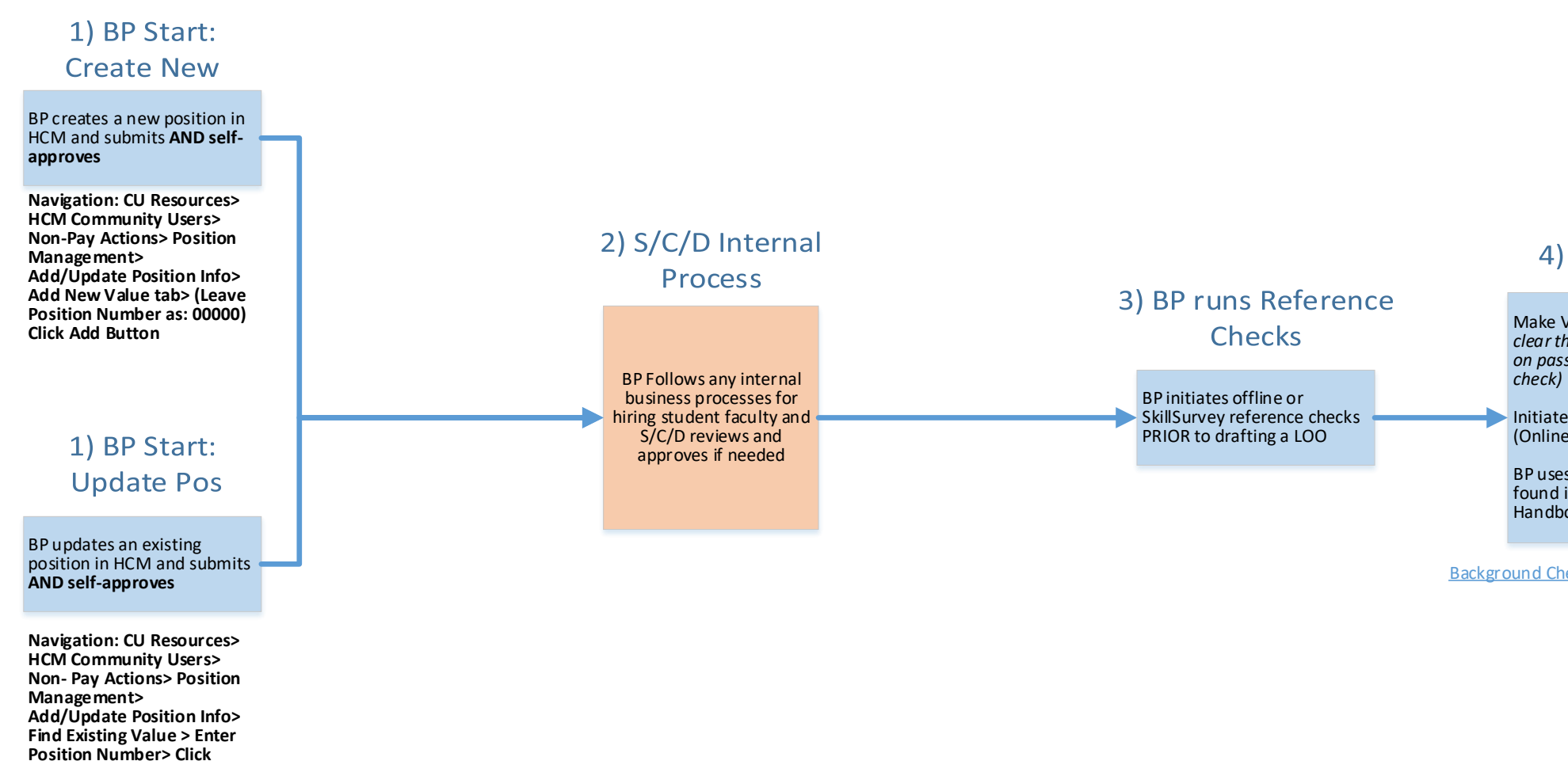

**Record**

[Background Check Link \(Online Request Form\)](https://forms.ucdenver.edu/secure/background_check_request)

### Other Links:

[HireRight I-9 E-Verify Access](http://www.ucdenver.edu/about/departments/HR/Documents/HireRight%20I-9%20E-Verify%20access%20request%20process.pdf)

[BP Reason Code Guide for Position Information](http://www.ucdenver.edu/about/departments/HR/Documents/BPGuidance-Position%20Reason%20Code%20Guide_Full%20V2.zip)

#### 5) After Process:

**Key:**

г

NPP – Non-Person Profile BP – Business Partner (person initiating action) HCM – Human Capital Management HR OPS – Central HR Operations Team TAC – Talent Acquisition Consultant PDQ – Position Description Questionnaire S/C/D – School/College/Department LOO – Letter of Offer MQ – Minimum Qualifications PQ – Preferred Qualifications PMR – Personnel Matters Report

[Table of Contents](#page-0-1)

#### 4) BP Process

## Leave - Entering Employee Leave in HCM

## **BP Enters Leave in HCM**

Other Links:

**Central HR Leave Resources**

**Navigation: CU Resources> HCM Community Users> Non-Pay Actions> Document Collection> ePAR Leave> Add**

## **EPD Reviews & Approves**

<span id="page-20-0"></span>BP enters leave in HCM – **Include a comment about the entry:**

Ex: Maternity Leave, FML Paperwork Submitted, Transitioning from paid to unpaid FML, return from Maternity Leave, etc.

[BP forwards relevant copies of paperwork in a separate email to](https://www.cu.edu/hcm-community/sbs-putting-employee-on-leave)  EPD team (medical certifications, MOU, etc) – *Do Not Attach to ePAR*

Leave actions that are automatically approved include short work break

All other actions will be reviewed and approved by the Employee Performance and Development Team

All other actions will be reviewed and approved by the Employee [Performance and Development team](http://www.ucdenver.edu/about/departments/HR/Documents/HR_Assistance.pdf)

Please work with your EPD consultant to understand what documentation is needed for approval based on type of leave

Additional guidance will be provided once established

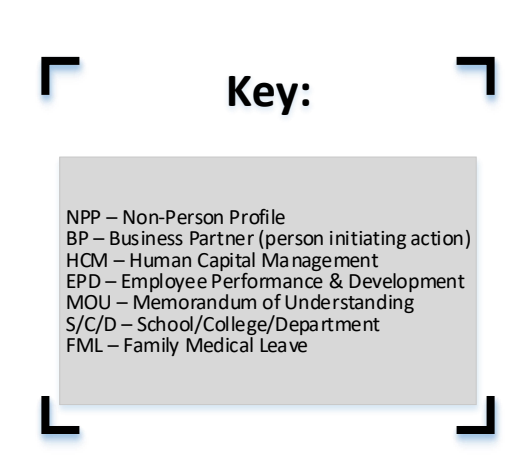

## Termination – Voluntary & Involuntary

# <span id="page-21-0"></span>Voluntary **Termination**

### **BP Process**

**Navigation: CU Resources> [HCM Community Users> Non-Pay](https://www.cu.edu/hcm-community/sbs-entering-separations)  Actions> ePAR Separation>Add**

## **Termination BP Process** [Business Partner enters termination in](https://www.cu.edu/hcm-community/sbs-entering-separations) HCM Choose appropriate Reason Code – **Cause** (Routes for approval) **Death** (Auto - Approves) **Disability Retirement** (Routes for approval) **ES – Other** (DO NOT USE) **End of Appointment** (Routes for approval) **Exhaustion of Leave** (Routes for approval) **Job Abandonment** (Routes for approval) **Layoff** (Routes for approval) **Not Eligible for Rehire** (Routes for approval) **Other – Comment Required** (Routes for approval)

Business Partner enters termination in HCM – Effective Date of action is the date after the last working day OR the last day they should be paid

> **Navigation: CU Resources> [HCM Community Users> Non-Pay Actions>](https://www.cu.edu/hcm-community/sbs-entering-separations)  ePAR Separation>Add**

- **ProbationaryRej-Classified** (Routes for approval)
- **Resignation** (Auto Approves)
- **•** Retirement (Auto Approves)

University Staff and Faculty – Involuntary Termination must be submitted on a Personnel Matters Report (PMR) Actions will be reviewed and approved by the Employee Performance and Development team

Please work with your EPD consultant to understand what documentation is needed for approval based on type of leave

**Key:**

NPP – Non-Person Profile BP – Business Partner (person initiating action) HCM – Human Capital Management EPD – Employee Performance & Development MOU – Memorandum of Understanding S/C/D – School/College/Department FML – Family Medical Leave

[Table of Contents](#page-0-1)

# Involuntary

## **EPD Reviews &**

## Approves